# Course Orientation & the List of Tasks You Do for Points in Getting Started – Updated 1/21 6:30 AM+

READ THIS FIRST: As the Announcement "Getting Real and a proposed 27.5 point (50% of 55) extra credit apology" says:

- **Yellow highlights** mean the assignment (or part of the assignment) not yet ready for you as of 6:00 AM Thursday (but I will be updating availabilities **throughout the day**
- **•** The word **DONE in bold at the beginning of a yellow highlight** means that it is now available for you.

## **Table of Contents:**

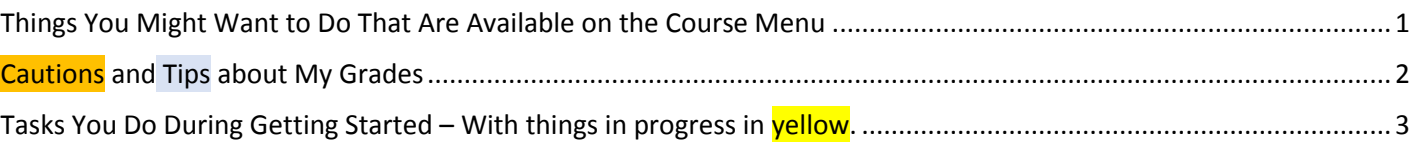

## <span id="page-0-0"></span>Things You Might Want to Do That Are Available on the Course Menu

Scan down the left side looking for what you want to do.

Find out how to contact your instructor **>**  Know course work and course and WCJC policies **>** Know when to prepare and what's due and when **>**

In one place, all content, tools, and instructions **>**

Information from your **instructor to the class >** Information **between** your **instructor and you >**

**Tip:** Use the discussion within the Learning Folder **>** Information from your instructor to you on grades **>**

Blackboard's videos on how to use Blackboard **>** College links, such as to Disability Services **>** History Resources from your instructor **>**

#### History Resources

History resources include:

- Introduction to the discipline of history
- A searchable and sorted us constitution
- *Merriam-Webster Online Dictionary*
- Map website

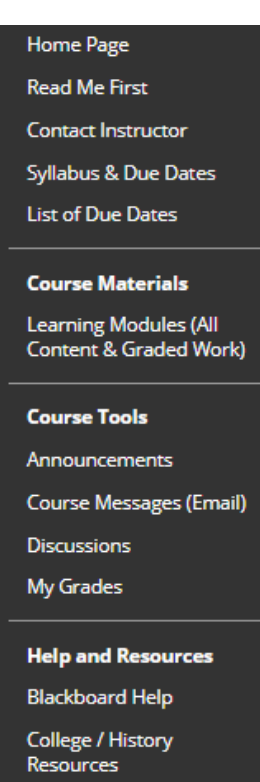

## <span id="page-1-0"></span>Cautions and Tips about My Grades

This is Blackboard's tool for your personal view of your grades in the Gradebook. It has the same data as the instructor's gradebook, but it is not organized in the same way.

#### **Caution** about the Setting to Use to Display My Grades

Make sure that the upper right at My Grades shows:

#### **Order by: Course order**

**Only** if you have My Grades in **Course order**, will you be able to tell if you have missed some assignment. For example, you can tell if you never did the Full-Test.

#### Tip about Reading a Comment by a Grade or a 1.11 Grade

You instructor will provide rubrics on feedback about the parts of the F.I.O. Projects. At My Grades, you can click on those rubrics. Your instructor also posts an announcement so you know to check for the rubric at My Grades.

Your instructor may also place a comment by your grade. At My Grades, you can click on the comment to read what you need to do.

In this course, your instructor uses an odd series of numbers to indicate that you need to do something in order to solve a problem with a grade. If you see a number 1.11, do:

- Read the Comment
- Act quickly
- And ask if you need details (I posted the Comment and the 1.11 because I was trying to give you a chance and to avoid a lower grade. The number 1.11 means there is something you need to do before I can complete my grading of your work.

**Example**: You stated something was on a specific page of one of our sources, but I cannot see anything as you state it. Sometimes students misread, but sometimes they just typed the wrong page number. Finding that out means I can finish your grade.

## <span id="page-2-0"></span>Tasks You Do During Getting Started –

### Timing and Why You Want All of This Done Before the Due Date on the List of Due Dates

#### *What's the Reality behind So Much Concern about Respondus?*

- Students in Fall did not do well with Respondus, especially those in 16 week classes. Example: **1/3** of one class and **1/2** of another lost **30%** of their Final Exam points (based on their actions and on the consequences chart in the syllabus for those actions).
- The changes this term covered in Getting Started are an attempt to have positive ways to prevent those problems and also save time in the period for the Final Exam. I have moved time from the Final Exam period to Getting Started in hopes of having positive results.
- With each exam monitored by Respondus Lockdown, you can earn 5 points for the grade Respondus Review-1, -2, -3, -4, and 5 (for the Sample Respondus Exam, Unit 1 Exam, Unit 2 Exam, Unit 3 Exam, and the Final Exam).

#### *What Happens If You Come Into the Course After Getting Started?*

I **cannot drop** assignments for you as a class or for individuals in the class. On the other hand, I can try to **offer flexibility** to everyone in the class. Here is the policy if you come in **after** Getting Started is over.

#### *Section from the Syllabus on Getting Started Activities and Trying to Give All Students Their Best Chance in Getting Started*

The Getting Started assignments are listed below. If you come in past the due date, you **must** still do these activities, but I will record—temporarily—a 1.11 for **each** grade with a Comment about the grade if it had been on time. At the end of the term, you email your instructor that you have **not** been late with **any** other assignments. I then change the 1.11 grades to match what I have entered in the Comment for that grade.

#### *What Are the Tasks You Need to Do for the 55 Points?*

The # in the **left** column is the **#** of the **Assignment** at the top of Learning Folders (All Content & Graded Work) or in Getting Started.

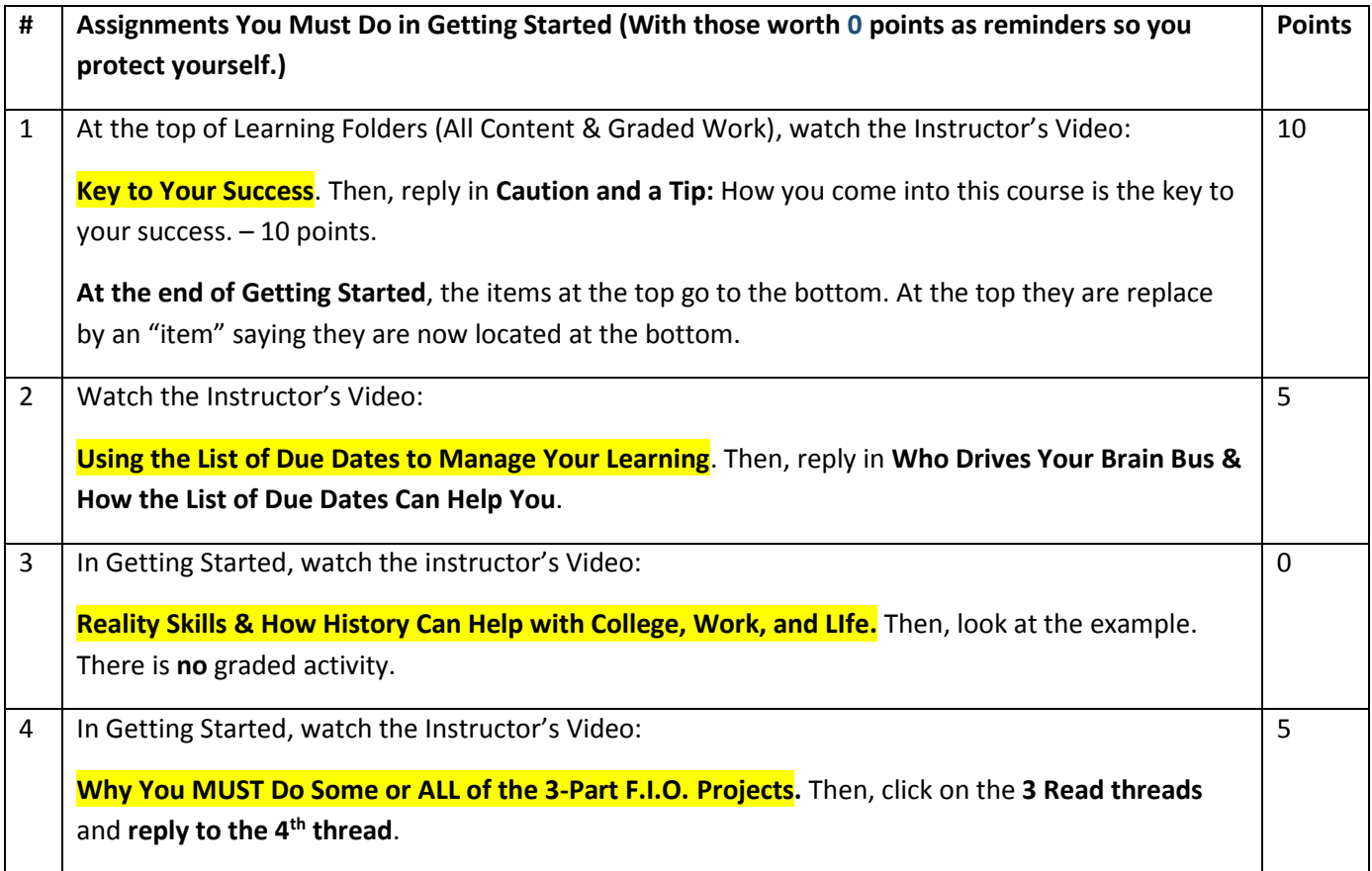

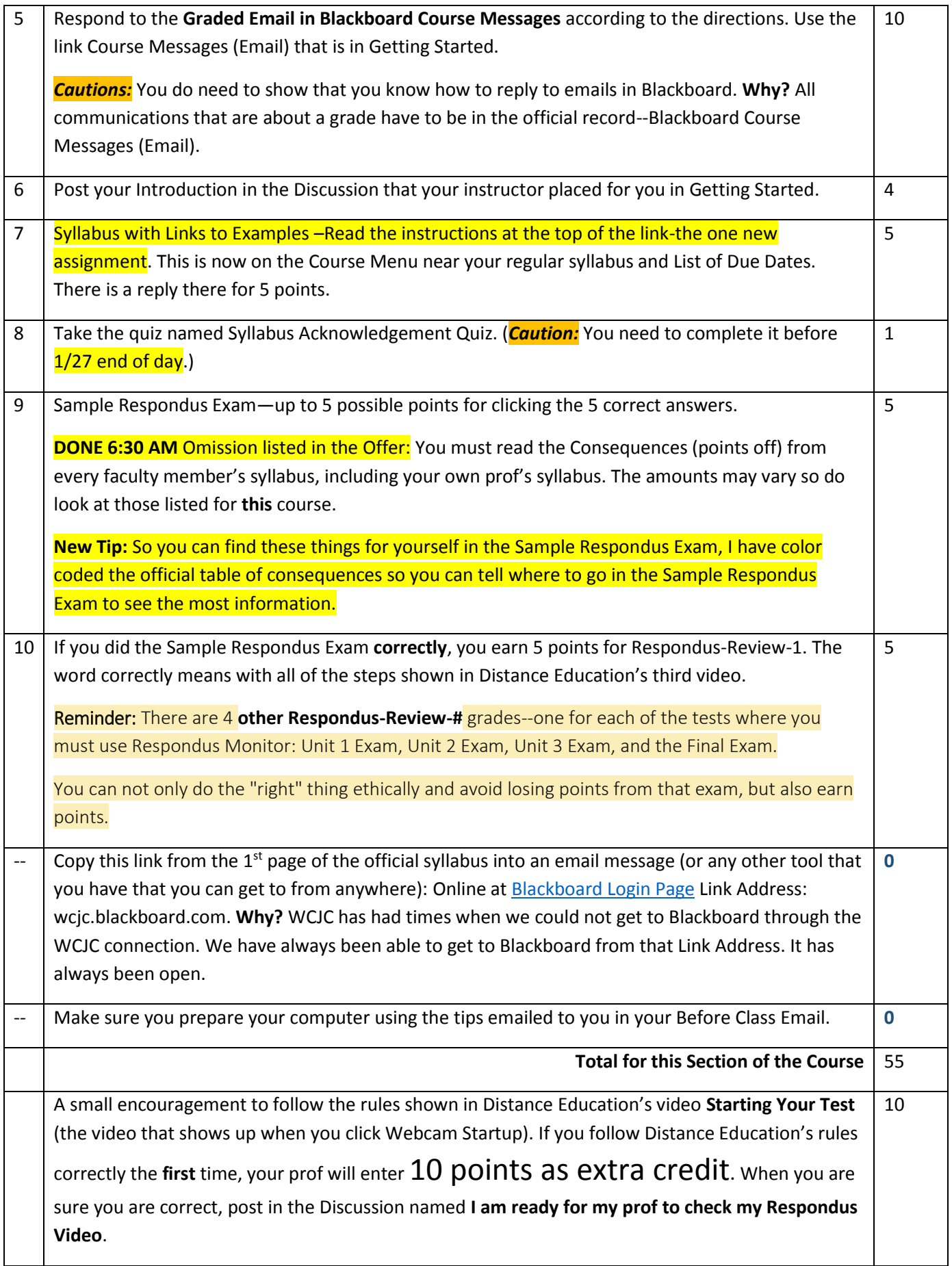

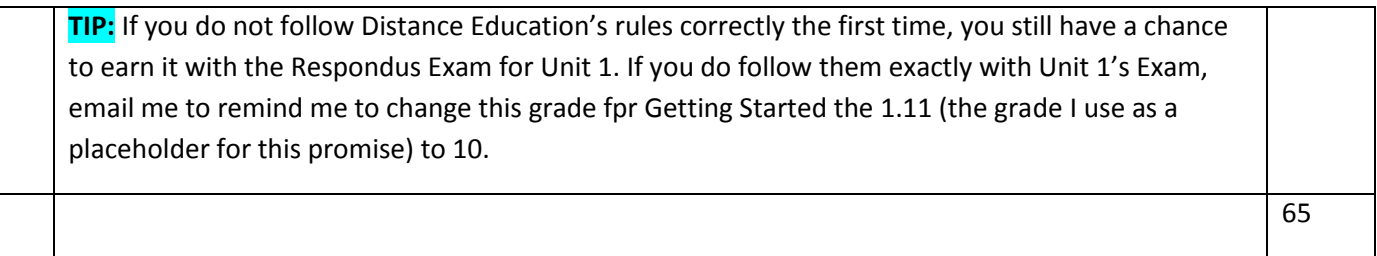